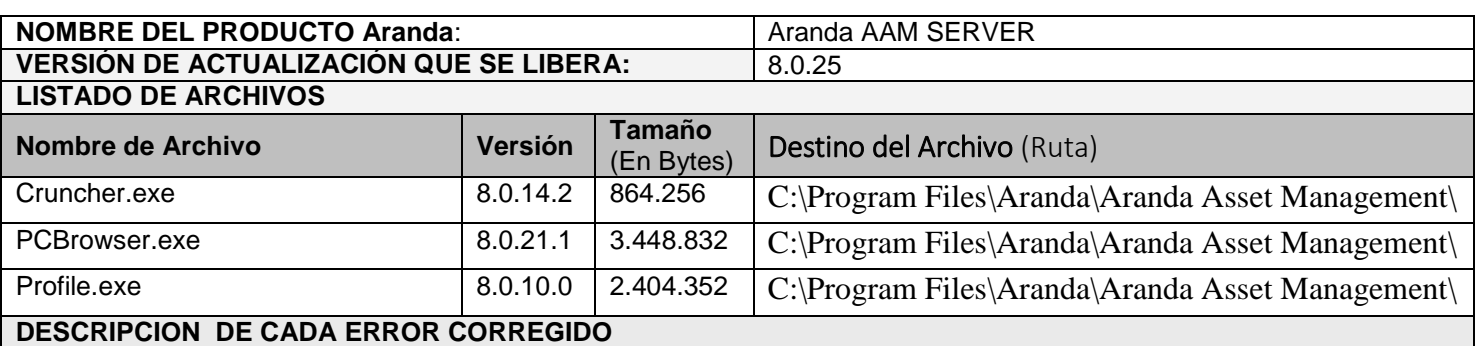

## **CASO 9129**

 Se implementa cambio en el módulo "Cruncher" permitiendo el procesamiento del dato que indica si el software que se ha inventariado es una actualización o no, adicionalmente se modifican las consultas que retornan la lista de software y de actualizaciones para que tengan en cuenta el nuevo campo en la visualización de la información desde las consolas Windows y web de AAM.

## **DESCRIPCIÓN Y EXPLICACIÓN DE LAS NUEVAS FUNCIONALIDADES**

## **CASO 8414**

 Se realizan cambios en el módulo "Cruncher" de tal manera que cuando un inventario con una fecha superior a la fecha del servidor de Base de Datos llegue, el procesamiento del mismo tendrá las siguientes consideraciones:

1. Si la fecha del inventario es superior en 24 horas a la fecha del servidor de Base de Datos, se inserta la fecha del servidor de Base de Datos generando una marca no visible para esa estación.

2. El primer inventario que llegue después de cumplir el primer criterio, si tiene una fecha inferior, será procesado y se insertará la fecha que el mismo contiene, después de este inventario la marca se deshabilitará y si llegan inventarios con fechas inferiores serán descartados.

3. Con el cambio se crearon dos categorías de alarmas que se podrán visualizar en la sección de alarmas de las consolas Windows y Web de AAM:

"**Date modified**": Se genera cuando el inventario que llega es superior a la fecha del servidor en 24 horas o más y el Cruncher procesa el inventario cambiando la fecha por la fecha del servidor de Base de Datos.

"**Inventory outdated**": Es la categoría para los inventarios que llegan con fecha de inventario inferior a la que ya está procesada en la base de datos, estos inventarios no son procesados (Solo se procesan cuando cumplen las condiciones del caso 2 de esta documentación).

Las anteriores alarmas se generarán automáticamente y no tienen posibilidad de deshabilitarse, esto con el fin de contar con un histórico del procesamiento de los inventarios cuando manejan fechas erradas.

## **NOTAS O INSTRUCCIONES ADICIONALES**

- **Ejecute el archivo "aams\_8.0.25" y siga las instrucciones del instalador.**
- **El archivo ejecutable funciona como instalador y como herramienta de actualización.**
- **Esta actualización aplica únicamente para bases de datos en versión 8.0.36.**

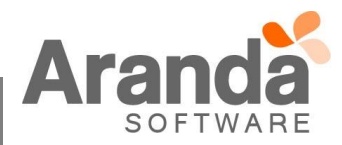